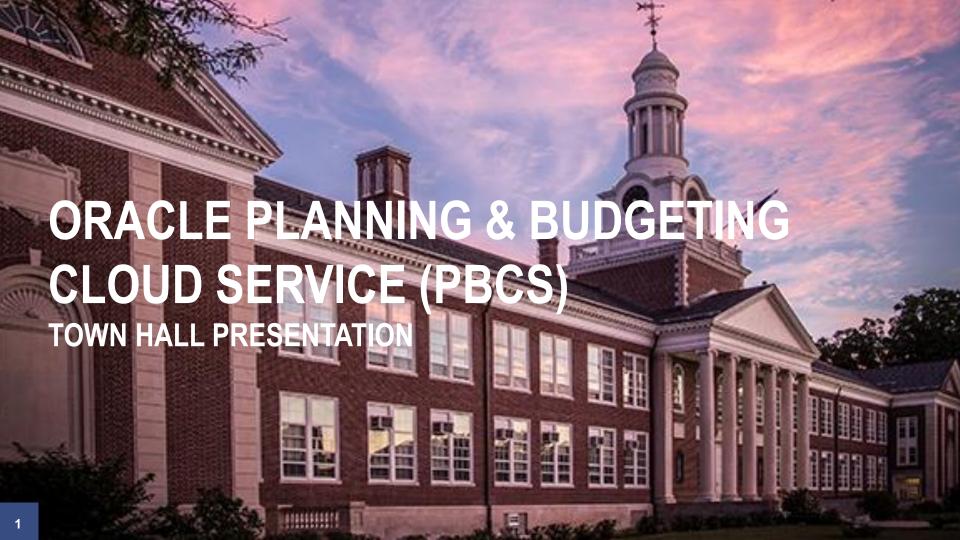

# PROJECT TIMELINE

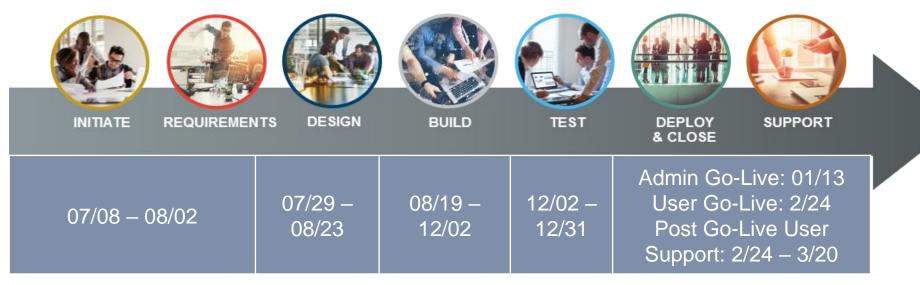

### ORACLE INTELLIGENT CONNECTED PLANNING

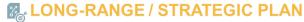

- · Top-down, driver-based
- Modeling for risks, Funding, and strategic initiatives
- Combine multiple scenarios
- Define targets for budget & forecast

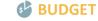

- Bottom-up, driver-based
- Position Budgeting
- OpEx, Capital, Projects, etc.
- Management Allocations

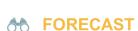

- · Bottom-up, driver-based
- Rolling forecasts & predictive planning
- Forecast connected to LRP for iterating through new plan assumptions

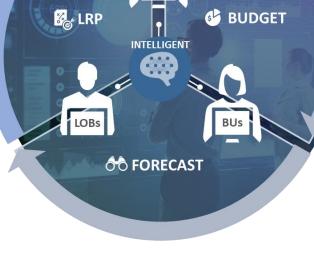

### TCNJ FISCAL YEAR BUDGET TIMELINE

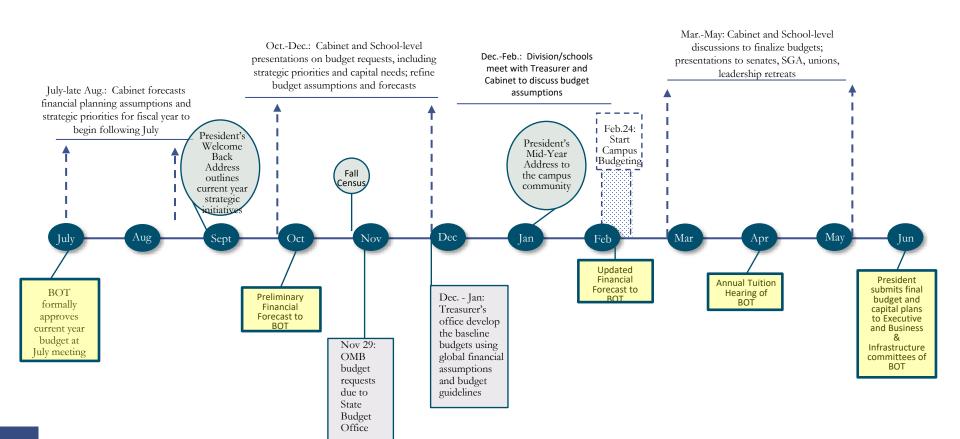

| What is PBCS?                                                                                                    | The Benefits                                                                                                    |                                                                                                    |
|----------------------------------------------------------------------------------------------------|----------------------------------------------------------------------------------------------------|----------------------------------------------------------------------------------------------------|
| <ul> <li>Purpose built cloud-based enterprise planning tool</li> <li>Built on a multi-dimensional OLAP database engine (Essbase)</li> <li>Includes (but not limited to):         <ul> <li>Forms / Dashboards</li> <li>Calculations</li> <li>Navigation Flows</li> <li>Approvals / Workflow</li> <li>Reporting</li> <li>Ad Hoc Analysis</li> <li>Security</li> </ul> </li> </ul> | Single source of all budget and planning data (revenue and expenses)                                                                                | Shifts end users' time from collecting to analyzing                                                                      |
|                                                                                                    | Ensures data is complete and accurate through the use of standardized calculations and validation rules                                             | Ability for end users to conduct their own analysis (ad-hoc, standard and visual reporting)                              |
|                                                                                                    | Ability to create repeatable and maintainable import processes for source data used in the budgeting and planning process (Financials, Student, HR) | Ability to create various scenarios and models based on trends and changes in driving factors (i.e. Enrollment Modeling) |
|                                                                                                    | Ability to roll up and drill down to different levels of information (College, Department, Fund, Account)                                           | Create multi-year plans and forecasts that provide the ability to make proactive decisions                               |
|                                                                                                    | Ability to aggregate budget information quickly and easily                                                                                          | Conduct more frequent budget to actual variance analysis                                                                 |

# WHAT'S NEW?

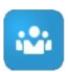

### **Employee Planning**

Pre-populated, with adjustments to the pre-population requested from the Treasurer's office

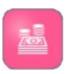

### **Budget Overview**

Budgeting of all income statement accounts, exclusive of compensation. Pre-populated based on average 3 prior years of spend.

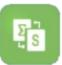

### **Multi-Year Budgeting**

Budgeting of 2 out-years based on growth rate assumptions with ability to adjust

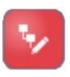

### **Strategic Requests**

Strategic Initiative requests and approvals within PBCS. Tracking of approved Strategic Initiatives using strategic programs

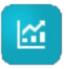

### **Forecasting**

Forecast the open periods of the year, with open periods pre-populated by budget by month

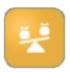

### **Supplemental Budget Requests**

Post budget approval changes requested and approved via PBCS. Requests will be posted to Budgetary Controls for updated spending authority

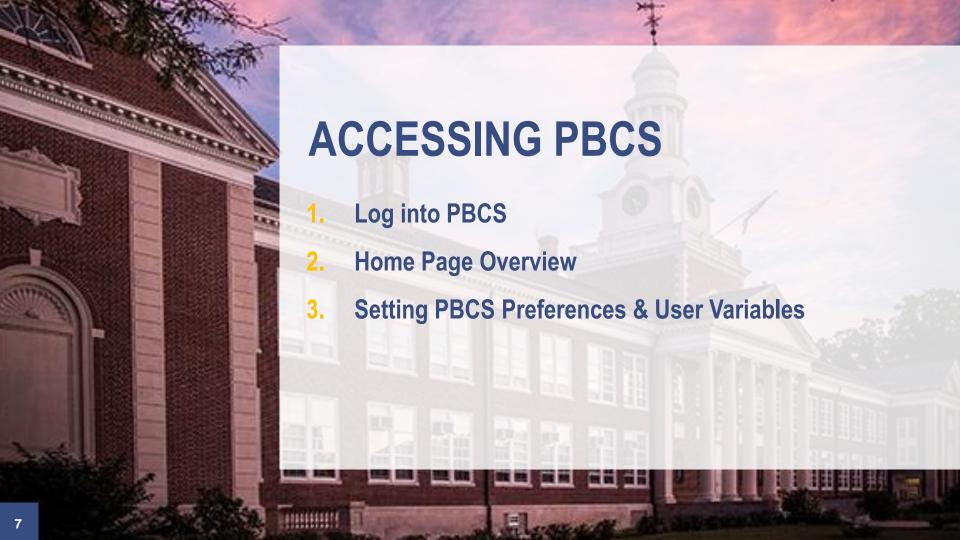

### LOG INTO PBCS RECOMMENDED BROWSER

Planning and Budgeting is cloud-based and can be accessed via any computer with internet access.

To access, you must use one of the supported browsers below:

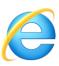

Internet Explorer 11.x

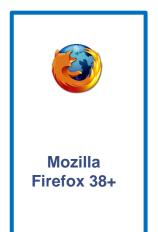

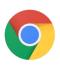

Google Chrome 42+

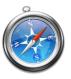

Apple Safari 8.x and 7.x

**NOTE**: Firefox is the recommended browser.

## LOG INTO PBCS URL

PBCS can be accessed via an Internet browser:

URL: https://planning-a522123.pbcs.us2.oraclecloud.com/workspace

Identity Domain: a522123

### Single Sign-on:

User's will use their network login to access PBCS (similar to ERP).

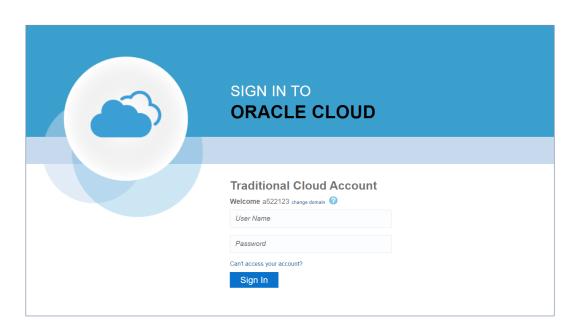

# **HOME PAGE NAVIGATION FLOWS**

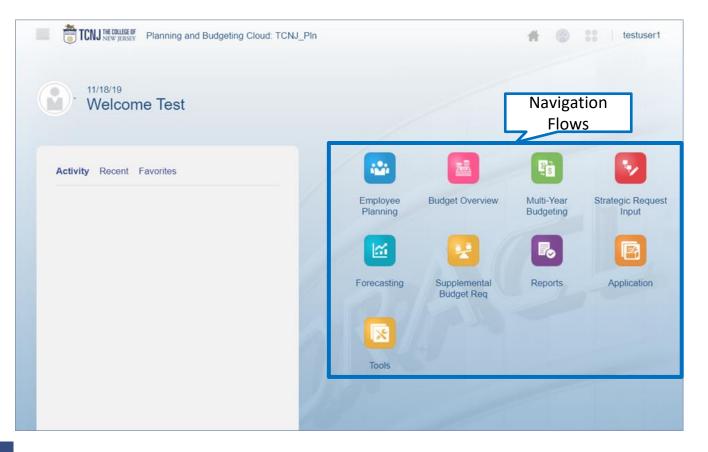

Navigation Flows are a grouping of related content, such as forms, which support the completion of a specific business process.

The Navigation Flows provide you with a simple and streamlined outline of each step in the budgeting process.

# HOME PAGE RETURN BUTTONS

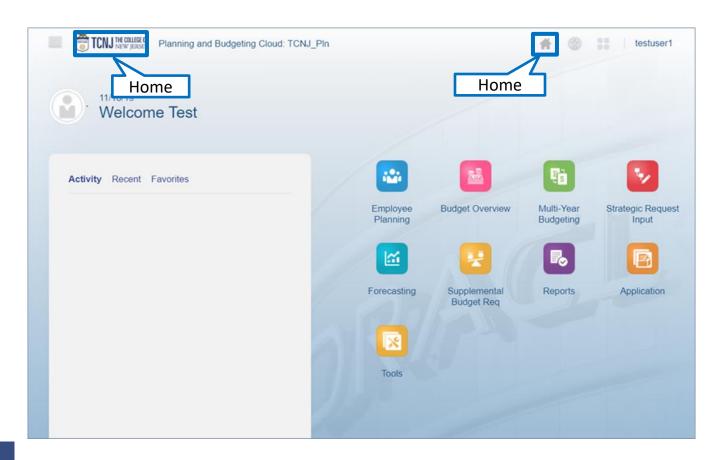

Return to the home page by:

- Clicking the TCNJ logo
- Clicking Home

# **USER PREFERENCES**

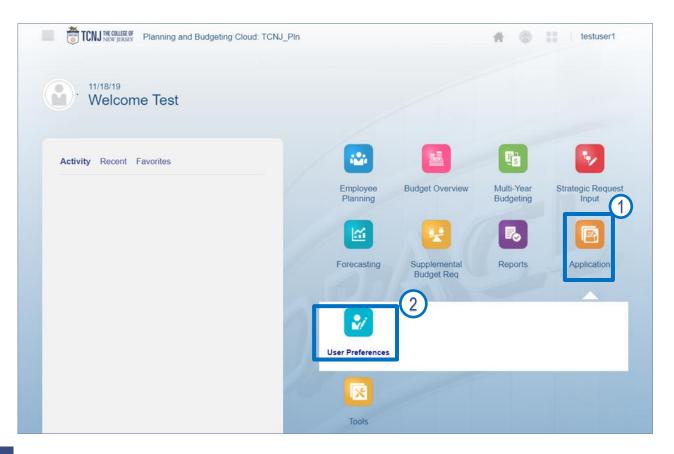

#### To access Preferences:

- Click on the Application cluster
- 2. Select the **User Preferences** card

## PREFERENCES USER VARIABLES

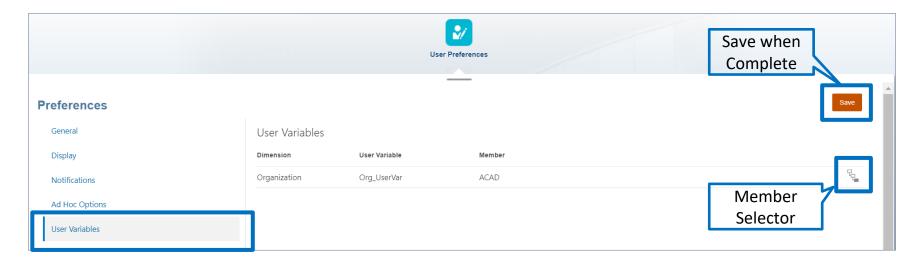

**User Variables** act as filters in forms, enabling users to only see data and information that are relevant to them. When you open a form, the members you set as your **User Variables** will already be set in the form. NOTE: If your **User Variable** is not set, you will receive an ERROR message when opening forms.

User variables only need to be set once, but they can be changed at any time.

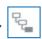

# PREFERENCES USER VARIABLES

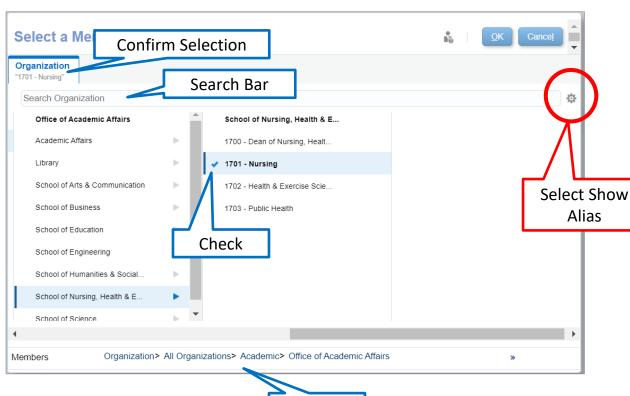

Members can be selected in two ways in the **Member Selector**:

- Key in a value on the Search Bar
- 2. Select from Hierarchy and check the member. For all selections click just to the left of the member until a check mark appears

With either method you can confirm your selection at the top left portion of the window.

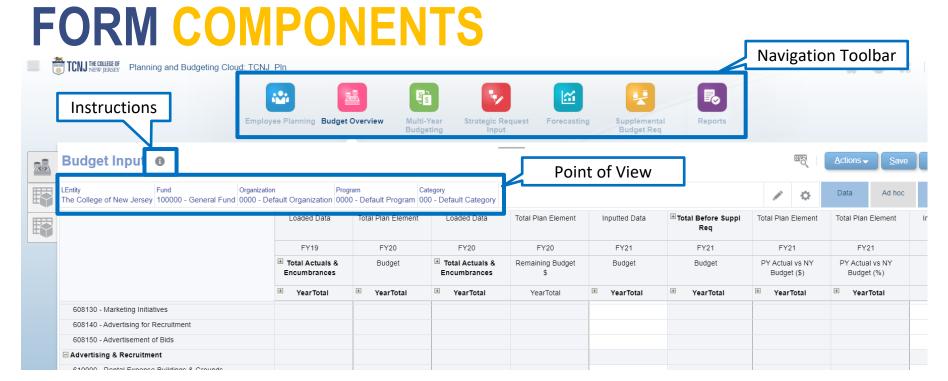

#### Forms in Planning and Budgeting have the following structure:

- Navigation Toolbar allows you to navigate to the other cards in that cluster.
- **Instructions** display additional information and instructions on the form. Note: Instructions are set by the System Administrator and not all forms will include instructions.
- Point of View (POV) defines the section of data in the Planning and Budgeting database you are viewing.
   You select the desired members for each dimension to determine the context for the pages, rows, and columns.

### **DATA ENTRY**

#### Example data form with various cell colors

**Budget Input 1** 

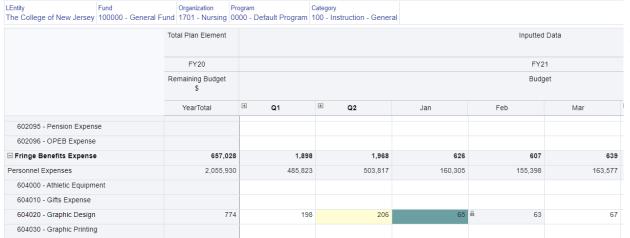

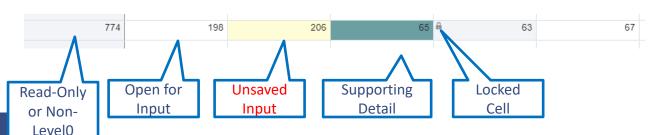

Cells display the data for the selected members. Cell colors indicate the cell's status:

- White: default; data can be entered into these cells
- Yellow: values changed but data is not yet saved
- Grey: read-only cells
- + Grey with a LockSymbol: locked cells
- Teal: cells have supporting detail

# STRATEGIC INVESTMENTS OVERVIEW

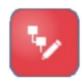

In fiscal year 2021, the College has set aside **\$1.5 million** to target strategic investments into one or two priority projects that advance revenue diversification and/or external partnerships.

We are soliciting your input and ideas on strategic investments that would truly move the needle.

Please attached your suggestions to the strategic request section within PBCS.

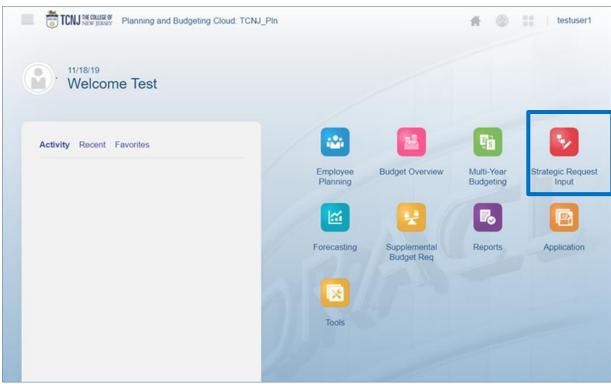